## Page Layout Group (页面布局组件)

Page Setup 菜单下的Page Layout组件如下图所示:

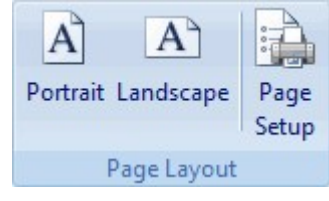

Page Layout组件包含如下选项:

Portrait:将报表的布局设置成纵向视图(页面的高度比宽度长)。 Landscape: 将报表的布局设置成横向视图(页面的高度比宽度短)。 Page Setup: 打开打印机的页面设置对话框。